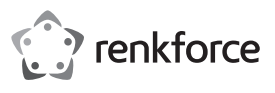

# **Istruzioni per l'uso**

# **Blocco note digitale Penpower Write2Go Anywhere N. d'ordine 2115068**

# **Uso previsto**

Questo dispositivo consente di trasferire appunti scritti a mano sui dispositivi digitali tramite connessione USB e dispone di memoria integrata per salvare gli appunti quando non si ha accesso a un computer. È possibile archiviare, scrivere, condividere o gestire contenuti digitali, come ad esempio appunti scritti a mano, firme e schizzi, utilizzando il software preinstallato. Le note scritte a mano possono essere salvate in formato Word, Excel o PDF, inoltre il dispositivo è compatibile con i sistemi operativi Windows® e Mac. Il dispositivo funziona solo con l'applicazione "Write2Go Anywhere" preinstallata e non può essere utilizzato

come dispositivo generale di inserimento degli appunti scritti a mano sul computer. Progettato per il solo uso interno. Non usare in ambienti esterni. Il contatto con l'umidità, ad esempio nei

bagni, deve essere evitato in qualsiasi circostanza. Per motivi di sicurezza e approvazione non sono consentite l'alterazione e/o la modifica del prodotto. Qualsiasi uso diverso da quanto descritto sopra potrebbe arrecare danni al prodotto. Inoltre, un uso

improprio può comportare altri pericoli. Leggere attentamente le istruzioni e conservarle in un luogo sicuro. In caso di cessione del prodotto a terzi, accludere anche le presenti istruzioni per l'uso.

Questo prodotto è conforme ai relativi requisiti nazionali ed europei. Tutti i nomi di aziende e le denominazioni di prodotti ivi contenuti sono marchi dei rispettivi proprietari. Tutti i diritti riservati.

#### **Contenuto della confezione**

- Notepad LCD
- Pennino

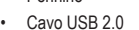

- 2 batterie AAA da 1,5 V
- Guida introduttiva rapida
- Istruzioni per l'uso

# **Istruzioni per l'uso aggiornate**

È possibile scaricare i manuali d'uso aggiornati dal link www.conrad.com/downloads o eseguendo la scansione del codice QR. Seguire le istruzioni sul sito web.

# **Spiegazione dei simboli**

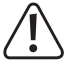

Questo simbolo con il punto esclamativo inscritto in un triangolo è utilizzato per evidenziare informazioni importanti nelle presenti istruzioni per l'uso. Leggere sempre attentamente queste informazioni.

 $\rightarrow$  Il simbolo della freccia indica suggerimenti e informazioni importanti **b) Dispositivi collegati** per il funzionamento.

#### **Istruzioni per la sicurezza**

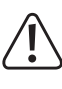

**per l'uso e osservare nello specifico le informazioni sulla sicurezza. In caso di mancato rispetto delle istruzioni per la sicurezza e delle informazioni sul corretto utilizzo contenute nel presente manuale, si declina qualsiasi responsabilità per eventuali danni a persone o cose. In questi casi, la garanzia decade.**

#### **a) Informazioni generali**

- Il dispositivo non è un giocattolo. Tenere fuori dalla portata di bambini e animali domestici.
- Non lasciare il materiale di imballaggio incustodito. Potrebbe diventare un giocattolo pericoloso per i bambini.
- Proteggere il dispositivo da temperature estreme, luce diretta del sole, forti urti, umidità elevata, condensa, gas, vapori e solventi infiammabili.
- Non sottoporre il prodotto a sollecitazioni meccaniche.

• Se non è più possibile utilizzare il prodotto in modo sicuro, metterlo fuori servizio e proteggerlo da qualsiasi uso accidentale. Il corretto funzionamento non è più garantito se il prodotto: - è visibilmente danneggiato,

- non funziona più correttamente,
- è stato conservato per lunghi periodi in condizioni ambientali avverse o
- è stato sottoposto a gravi sollecitazioni legate al trasporto.

• Maneggiare il prodotto con cautela. Sobbalzi, urti o cadute, anche da altezze ridotte, possono danneggiare il prodotto.

- Consultare un esperto in caso di dubbi sul funzionamento, la sicurezza o la connessione dell'apparecchio.
- Tutti gli interventi di manutenzione, modifica o riparazione devono essere unicamente eseguiti da un tecnico o presso un centro di riparazione autorizzato.
- Non esitare a contattare il nostro personale di assistenza tecnica o altri tecnici in caso di domande che non trovano risposta in questo manuale.

• Osservare anche le istruzioni di sicurezza e di funzionamento di qualunque altro dispositivo collegato al prodotto.

### **Leggere attentamente le istruzioni c) Batterie**

- Osservare la corretta polarità durante l'inserimento della batteria.
- Per evitare danni da fuoriuscite di acido, rimuovere le batterie dal dispositivo in caso di inutilizzo prolungato. Batterie danneggiate o con fuoriuscite potrebbero causare ustioni da acido a contatto con la pelle. Pertanto, maneggiare le batterie non integre con guanti protettivi idonei.
- Tenere le batterie fuori dalla portata dei bambini. Non lasciare le batterie incustodite in luoghi accessibili, poiché vi è il rischio di ingestione da parte di bambini o animali domestici.
- Sostituire tutte le batterie contemporaneamente. L'uso congiunto di batterie vecchie e nuove può provocare fuoriuscite di acido dalle stesse e danni al dispositivo.
- Le batterie ricaricabili non devono essere smantellate, cortocircuitate o gettate nel fuoco. Non ricaricare le batterie non ricaricabili. C'è il rischio di esplosione!

## **Componenti principali**

 $\epsilon$ 

"Online" indica che il dispositivo è collegato ad un computer.

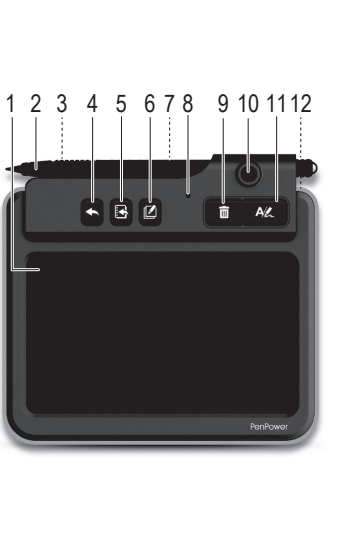

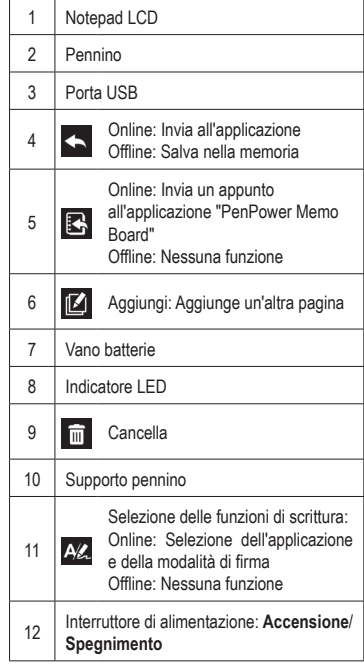

# **Guida introduttiva**

# **a) Inserire le batterie**

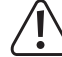

LED **(8)** lampeggia di rosso.

vengono cancellati di frequente, la durata della batteria diminuirà.

- 
- del vano.
- Riposizionare il coperchio del vano batteria **(7)**.

#### **b) Installazione del software**

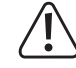

Le istruzioni fornite per un dispositivo con sistema operativo Windows® possono essere differenti da quelle di un dispositivo con sistema operativo Mac.

- → Scaricare il software Windows® o Mac facendo clic qui: http://dl.penpower.net/w2ga
- Una volta completato il download, fare clic due volte sul file per aprirlo.
- Selezionare una lingua di installazione, quindi seguire le istruzioni per completare la procedura di installazione.
- Riavviare il computer al termine dell'installazione.

### **c) Collegare il dispositivo al computer**

• Collegare la porta USB **(3)** del dispositivo ad una porta USB del computer.

- In caso di collegamento ad un hub USB, utilizzare un adattatore esterno in modo da garantire un'adeguata potenza di alimentazione.
- L'indicatore LED blu **(8)** si accenderà una volta effettuato il collegamento.

#### **d) Modalità online/offline**

- "Online" indica che il dispositivo è collegato ad un computer tramite USB.
- Il LED blu si accenderà una volta effettuato il collegamento.
- Non è necessario accendere l'alimentazione.
- "Offline" indica che il dispositivo *non* è collegato ad un computer.
- **ACCENDERE** l'alimentazione **(12)**. Ricordarsi di **SPEGNERE** l'alimentazione **(12)** quando non si utilizza il dispositivo.
- Il dispositivo si spegnerà automaticamente dopo 30 secondi di inattività. Toccare in qualunque punto sul notepad LCD **(1)** per riavviarlo.

#### **e) Calibrare il pennino**

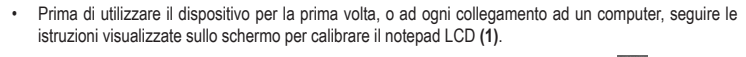

Se necessario, avviare manualmente la calibrazione selezionando Settings **3 > 6** > General > **Writing Pad Calibration**.

#### **Applicazione "PenPower Memo Board"**

Questa applicazione è preinstallata assieme al software "Write2Go Anytime".

Accedere all'applicazione "PenPower Memo Board" premendo **3.** o avviando l'applicazione "PenPower Memo Board" dal computer.

Le opzioni possibili comprendono send to email, export to calendar, categorize, batch delete, archiving e settings.

Sostituire le batterie se non è più possibile cancellare il contenuto scritto dal dispositivo o se il La durata delle batterie dipende dalle modalità di utilizzo. Se gli appunti scritti a mano inseriti

- Rimuovere il coperchio del vano batterie **(7)**.
	- Inserire le batterie fornite in dotazione, facendo attenzione a rispettare le polarità indicate all'interno

# **Applicazione "Write2Go Anywhere"**

La barra del menu verrà visualizzata automaticamente quando il dispositivo è collegato al computer.

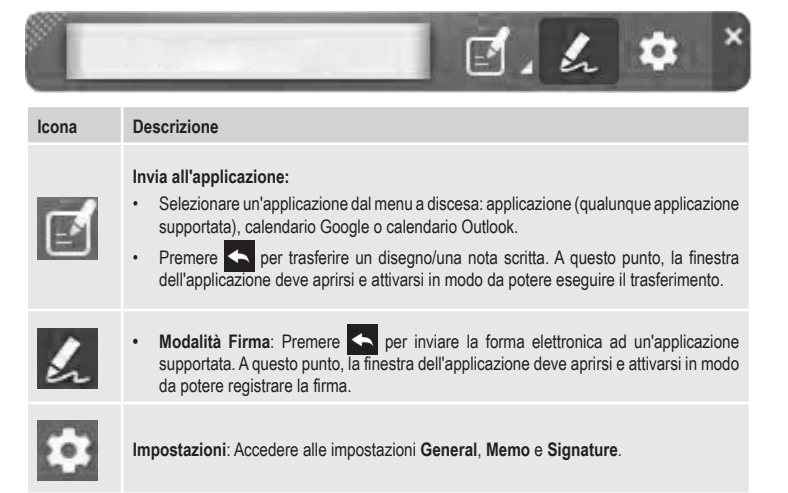

# **Funzionamento a) Scrivere appunti**

- Se il dispositivo non è collegato ad un computer, **ACCENDERE** l'alimentazione **(12)**.
- Utilizzare il pennino **(2)** per scrivere sul notepad LCD **(1)**.
	- Premere **per cancellare gli appunti scritti sul notepad LCD (1)**.
- Premere **1** per continuare a scrivere appunti in una pagina nuova. Gli appunti aggiunti saranno combinati tutti insieme una volta caricati su un computer.
- Premere **per salvare gli appunti.**
- Gli appunti scritti in modalità "offline" saranno automaticamente ripristinati dopo aver collegato il dispositivo ad un computer.

# **b) Caricare gli appunti su un computer**

- Collegare il dispositivo ad un computer tramite USB.
- Premere **B** per caricare gli appunti salvati
- **c) Trasferire gli appunti in un documento**
- Premere  $\Delta \mathbb{Z}$  e selezionare "Send to Application" nella barra del menu "Write2Go Anywhere".
- Aprire un file di documento, come ad esempio un file Word, e fare clic con il cursore sulla posizione nella quale si desiderano inviare gli appunti scritti.
- Premere  $\leftarrow$  per trasferire gli appunti nel documento.

## **d) Appuntare gli appunti come promemoria sul desktop.**

- Premere  $\Delta Z$  e selezionare "Send to Application" nella barra del menu "Write2Go Anywhere".
- Scrivere sul notepad LCD **(1)**.
- Premere  $\mathbb{R}$  per inviare gli appunti ad un computer.
- Vi verrà chiesto di caricare i promemoria offline; selezionare **YES**. Gli appunti caricati saranno "appuntati" sul desktop come promemoria.
	- Questa funzione può essere disattivata accedendo alle impostazioni. I promemoria scritti vengono convertiti in testo dal software, in modo da consentirne la ricerca e facilitarne la gestione. La lingua di riconoscimento del testo predefinita sarà la lingua del sistema inizialmente **impostata**

#### **e) Inserire una firma**

- Aprire il documento da firmare, ad es. un documento in formato Word o PDF, e posizionare il cursore nel punto in cui si desidera applicare la firma.
- Per i documenti PDF, potrebbe essere necessario fare clic dapprima con il tasto sinistro sullo spazio vuoto nella barra delle applicazioni del computer, quindi fare clic con il tasto sinistro nel punto sul documento in cui si desidera aggiungere la firma.
- Premere AZ e selezionare "Signature Mode" nell'applicazione "Write2Go Anywhere".
- Firmare con il proprio nome sul notepad LCD **(1)**.
- Premere  $\leftarrow$  per applicare la firma.
	- Aggiungere nome e timbro accedendo a **Settings** > **Signature**. È possibile gestire le firme tramite l'applicazione "PenPower Memo Board".

# **f) Appunti di messaggistica istantanea**

Inviare gli appunti scritti a mano tramite l'applicazione di messaggistica preferita:

- Premere  $\bigwedge$  e selezionare "Send to Application" nell'applicazione "Write2Go Anywhere".
- Fare clic sul riquadro della chat nell'applicazione di messaggistica.
- Scrivere sul notepad LCD **(1)**.
- Premere **Deal** per inviare gli appunti scritti a mano.

# **g) Cancellare gli appunti**

Gli appunti non possono essere cancellati dal dispositivo in modalità "offline". Collegare il dispositivo ad un computer per caricare tutti gli appunti. Il contenuto della memoria integrata verrà cancellato una volta completato il trasferimento. È inoltre possibile gestire e cancellare gli appunti dal computer.

### **Manutenzione e pulizia**

- Scollegare sempre il dispositivo dalla porta USB prima di qualunque intervento di pulizia.
- Non utilizzare detergenti aggressivi, alcol o altre soluzioni chimiche in quanto possono danneggiare l'alloggiamento e causare malfunzionamenti.
- Pulire il prodotto con un panno asciutto e privo di pelucchi.

#### **Smaltimento**

#### **a) Prodotto**

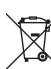

I dispositivi elettronici sono rifiuti riciclabili e non devono essere smaltiti assieme ai rifiuti domestici. Al termine del ciclo di vita, smaltire il prodotto in conformità alle relative disposizioni di legge.

Rimuovere l'eventuale batteria e smaltirla separatamente.

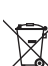

#### **b) Batterie**

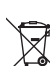

L'utente finale è tenuto per legge (ordinanza sulle batterie) a riconsegnare tutte le batterie usate. È vietato smaltirle assieme ai rifiuti domestici.

Le batterie (ricaricabili) contaminate sono contrassegnate con questo simbolo, per indicare che è assolutamente vietato smaltirle con i rifiuti domestici. Le denominazioni principali per i metalli pesanti sono: Cd = cadmio, Hg = mercurio, Pb = piombo (l'indicazione si trova sulle batterie, per es. sotto il simbolo del bidone dell'immondizia indicato a sinistra).

È possibile restituire gratuitamente le batterie usate presso i punti di raccolta del Comune, le nostre filiali o ovunque vengano vendute batterie.

Si adempie così agli obblighi di legge e si contribuisce alla tutela dell'ambiente.

#### **Dati tecnici**

#### **a) Informazioni generali**

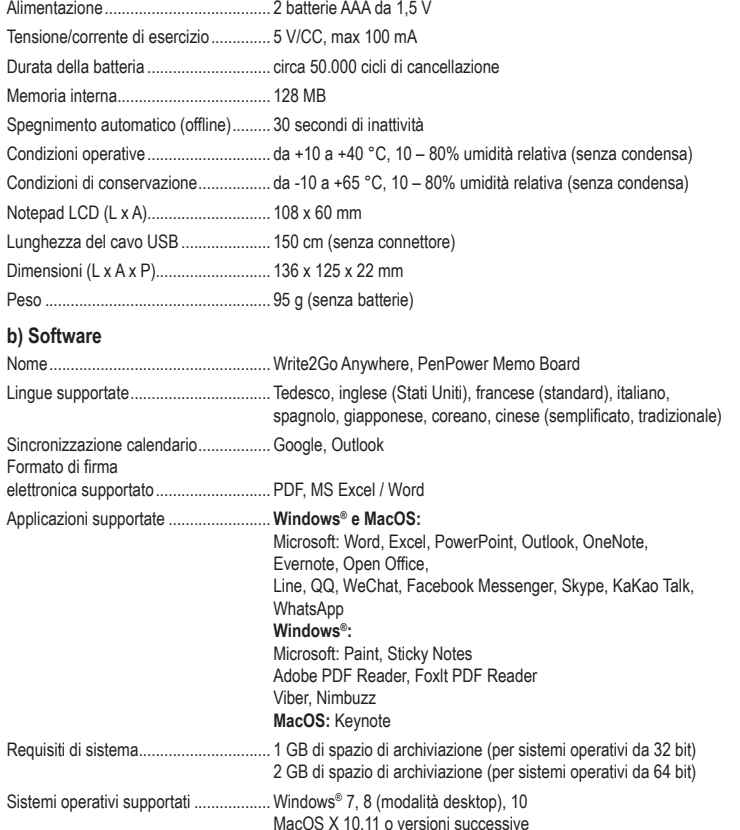

Pubblicato da Conrad Electronic SE, Klaus-Conrad-Str. 1, D-92240 Hirschau (www.conrad.com). Tutti i diritti, compresa la traduzione, riservati. È vietata la riproduzione di qualunque genere, ad es. attraverso fotocopie, microfilm o memorizzazione su sistemi per l'elaborazione elettronica dei dati, senza il permesso scritto dell'editore. È vietata la ristampa, anche parziale. La presente pubblicazione rappresenta lo stato tecnico al momento della stampa. Convright 2019 by Conrad Electronic SE. The Contract of the Contract Convright 2019 of the main